### <<3ds max 6&Lightscape>>

 $<<$ 3ds max 6&Lightscape 3.2

 $\mathcal{H}$ 

- 13 ISBN 9787505110380
- 10 ISBN 7505110381

作者:顾艳,毛卫宏,金成文

出版时间:2005-1-1

页数:338

PDF

http://www.tushu007.com

### <<3ds max 6&Lightscape>>

3ds max6 & Lightscape3.2

3ds max6 & Lightscape3.2 3dsmax Photoshop

3dsmax60

 $2000$ 

Photoshop

#### <<3ds max 6&Lightscape>>

 $1 \quad 1.1 \quad 1.2 \quad 1.3$ 1.4 1.4.1 3ds max 1.4.2 Lightscape 3.2 1.4.3 Photoshop  $2 \quad 21 \quad 21 \quad 21.1 \quad 21.2$  $21.3$   $21.4$   $21.5$   $21.6$  $2.2$  2.2.1  $2.2$  2.2.2  $2.2$  2.2.3  $2.24$   $2.25$   $2.26$   $2.27$   $2.28$  $2.29$   $2.210$   $2.3$   $2.31$   $2.32$ Uvw map  $233$   $24$   $241$ 2.4.2 2.4.3 2.4.4 Lightscape 2.4.5 2.5 在Lightscape软件里的灯光渲染 2.5.1 从3ds max 6.0导出\*.lp文件 2.5.2 在Lightscape里面灯光调整 2.5.3 在Lightscape里面灯光的创建 2.5.4 在Lightscape里面灯光的导入(\*.blk文件) 2.5.5 在Lightscape里模型的 调整 2.5.6 在Lightscape里面使用光域网文件 2.5.7 调整材质 2.5.8 光能传递 2.5.9 渲染出图 2.5.10 经验总结 2.6 Photoshop 2.6.1 2.6.2 2.6.3 2.6.4 1  $265$  266  $267$  268 27 3  $31$   $32$  $32.2$   $32.3$   $32.4$   $32.5$   $32.6$   $32.7$  $328$   $329$   $33$   $34$   $341$  $342$   $343$   $344$   $345$   $346$ 3.5 Lightscape 3.5.1 \*.lp 3.5.2 3.5.3 3.5.4 3.5.4 ats 3.5.5 tightscape 3.6 1 and 3.6.2 and 3.6.2 tightscape 3.6.2 and 3.6.2 and 3.6.2 and 3.6.2 and 3.6.2 and 3.6.2 and 3.6.2 and 3.6.2 and 3.6.2 and 3.6.2 and 3.6.2 and 3.6.2 and 3.6.2 and 3.6.2 and 3.6.2 and 3.6.2 and 3.6. 在Lightscape里普通玻璃的调节方法 3.6.3 在Lightscape里各种金属的创建方法 3.6.4 在Lightscape里调节理 a.5 Lightscape 3.6.6 Lightscape 3.6.7 3.7 3.7 3.7 3.7 S ation 3.7.2 Lightscape 3.7.3 Lightscape 3.7.4  $\,$ ن 3.7.5 3.7.6 3.8 Photoshop 3.8.1 3.8.2  $383$   $384$   $385$   $38$   $4$  $4.1$   $4.2$   $4.2$  $422$   $423$   $423$  $425$   $426$   $427$   $428$   $429$  $4210$   $4211$   $4212$   $4213$   $4214$  $4.215$   $4.216$   $4.217$   $4.218$   $4.219$  $42.20$   $42.21$  LS  $42.22$   $4.3$   $4.31$  $4.32$   $4.33$   $4.34$   $4.35$   $4.56$ de 4.3.7  $\,$  4.3.8  $\,$  4.4.1 Lightscape 4.4.1  $\,$  Lightscape 4.4.2 Lightscape 4.4.3 Lightscape 4.4.4 Lightscape 4.4.5 4.5 Lightscape 4.5.1 4.5.2 4.5.3 4.5.4 4.5.5 4.5.6 4.5.7 4.7  $\emph{Photoshop}$  4.7.1 4.7.2 4.7.3 4.7.3  $47.4$   $47.5$   $47.6$   $47.7$  $47.8$   $47.9$  $5 \t 51 \t 52 \t 521$  $5.22$   $5.23$   $5.24$   $5.25$   $5.26$  $527$  Auto CAD  $528$  $5.29$   $5.210$   $5.211$   $5.212$   $5.213$ 5.2.14 5.2.15 5.3 Lightscape 5.3.1 Lp 5.3.2  $5.33$   $5.34$   $5.35$ 

## <<3ds max 6&Lightscape>>

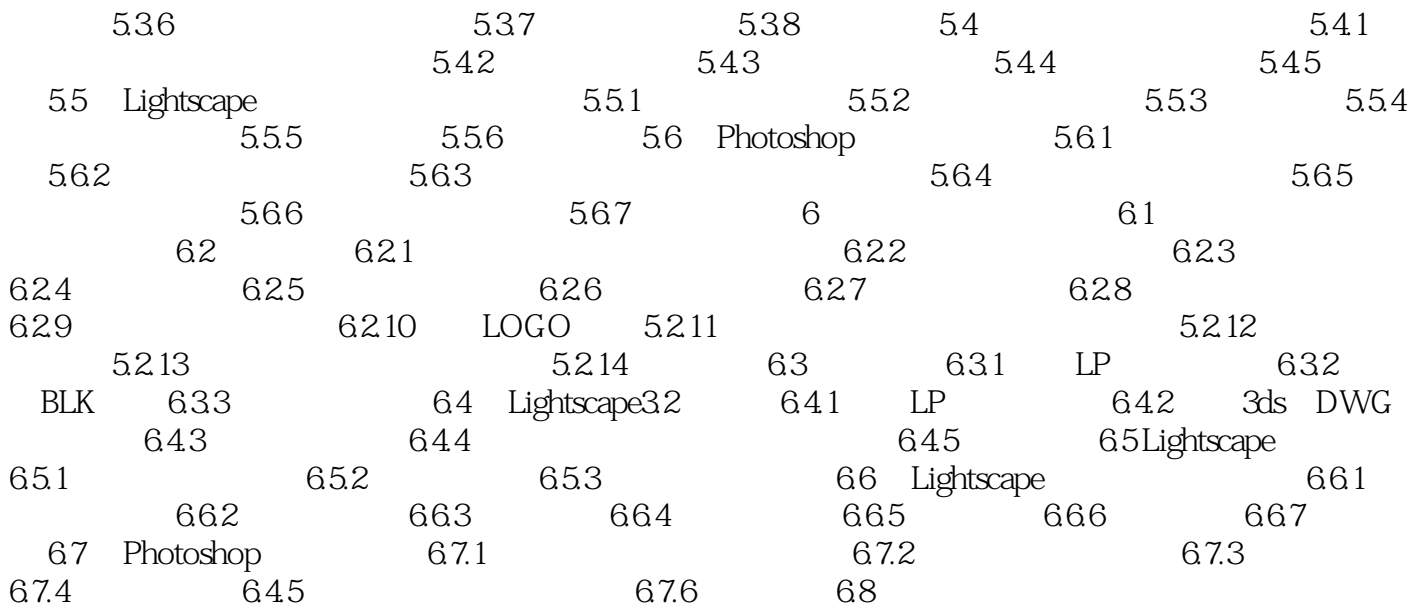

### <<3ds max 6&Lightscape>>

# $47.3$  $(1)$  example  $(1)$  $\degree$  Ctrl+T" Shift  $\text{Shift}$ 按住Ctrl键,用鼠标拖动画面的任一角,可对它进行各种透视变形的修改。

 $,$  tushu007.com

 $\Omega$ 

## <<3ds max 6&Lightscape>>

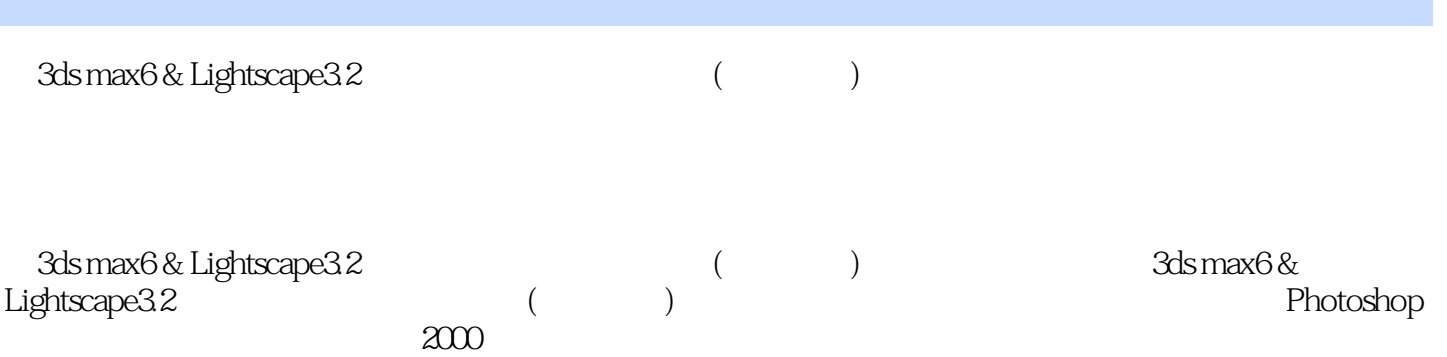

### <<3ds max 6&Lightscape>>

本站所提供下载的PDF图书仅提供预览和简介,请支持正版图书。

更多资源请访问:http://www.tushu007.com